## Инструкция по заполнению регистрационных данных

Внимание! Всем пользователям ВетИС до 01.03.2021 г. в компоненте [Паспорт](https://accounts.vetrf.ru/) необходимо заполнить свои регистрационные данные, включая личный номер мобильного телефона (с его подтверждением), СНИЛС, паспортные данные. При отсутствии указанных данных доступ к ВетИС после 01.03.2021 г. будет прекращен.

## Добавление СНИЛС

Для того, что бы добавить данные СНИЛС в компонент паспорт, нужно:

- Пройти по ссылке <https://accounts.vetrf.ru/>
- Ввести логин и пароль от системы ВЕТИС (Меркурий)
- На открывшейся странице "Профиль пользователя" в разделе "общие сведения" нажать на зеленый карандаш.

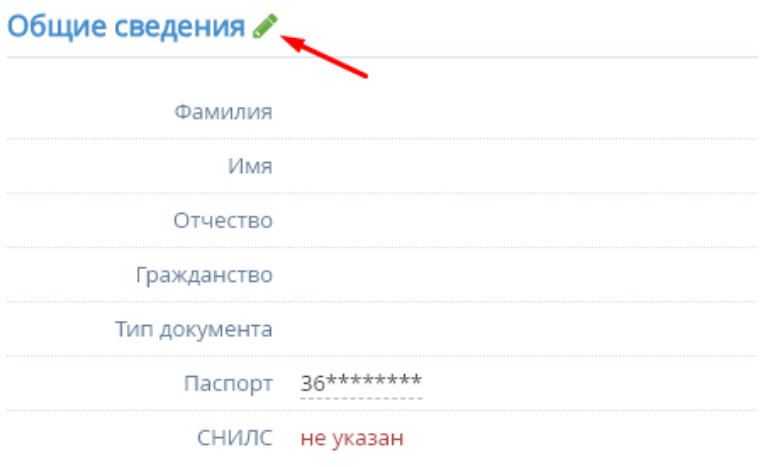

- После этого действия, поле СНИЛС будет открыто для редактирования
- Введите номер СНИЛС пользователя и нажмите кнопку сохранить

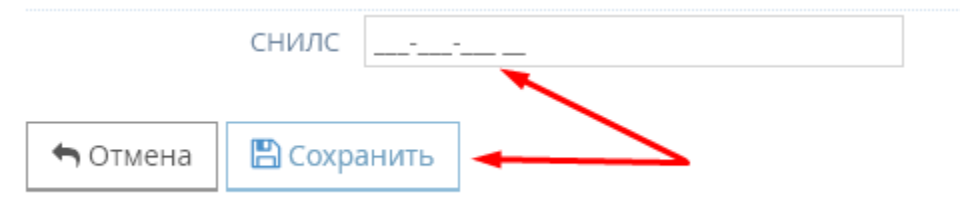

## Добавление и подтверждение номера телефона

Для того, что бы добавить данные номера телефона в компонент паспорт, нужно:

- Пройти по ссылке <https://accounts.vetrf.ru/>
- Ввести логин и пароль от системы ВЕТИС (Меркурий)
- На открывшейся странице "Профиль пользователя" в разделе "Телефон" нажать на зеленый карандаш.

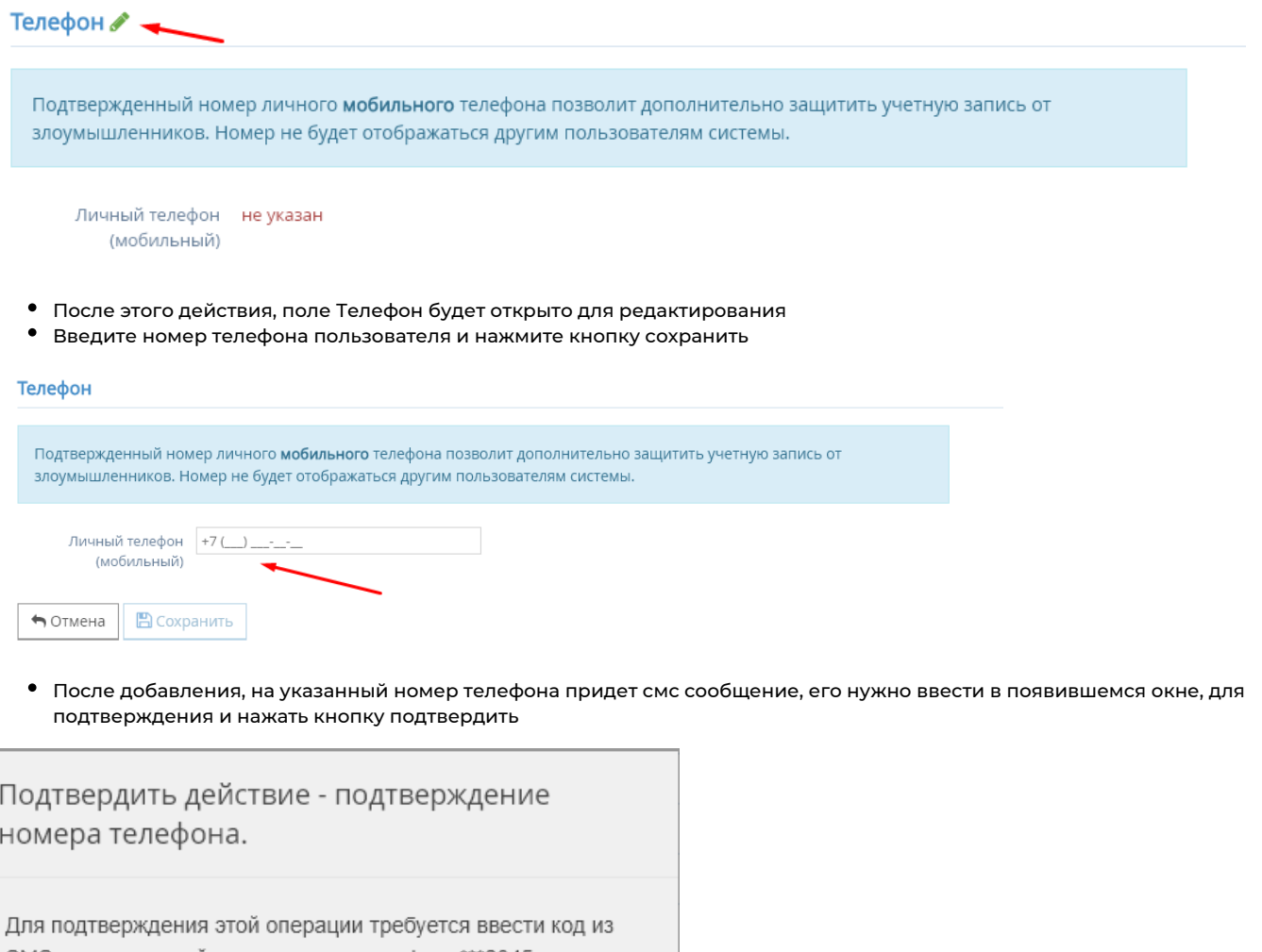

SMS, отправленной вам на номер телефона\*\*\*2345: Повторно выслать код можно будет через 3

Отмена

Если Вы не успели подтвердить номер, это можно сделать позже, нажав на иконку письма справа от номера

Подтвердить

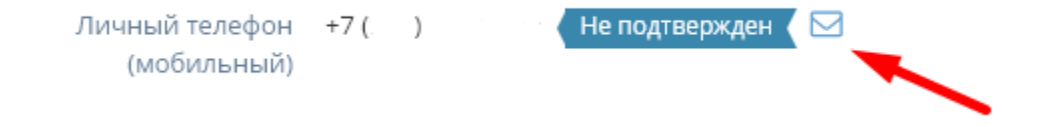